# **Collect Intersight Managed Mode Device Log Bundle in Device Console**

#### **Contents**

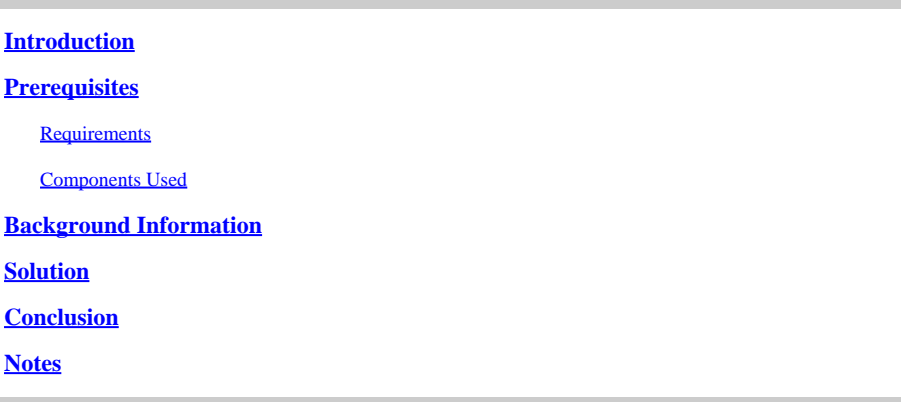

### <span id="page-0-0"></span>**Introduction**

This document describes how to collect logs from device console in Intersight Managed Mode (IMM) in case the device can not be accessed from IMM.

## <span id="page-0-1"></span>**Prerequisites**

#### <span id="page-0-2"></span>**Requirements**

There are no specific requirements for this document.

#### <span id="page-0-3"></span>**Components Used**

This document is not restricted to specific software and hardware versions.

The information in this document was created from the devices in a specific lab environment. All of the devices used in this document started with a cleared (default) configuration. If your network is live, ensure that you understand the potential impact of any command.

#### <span id="page-0-4"></span>**Background Information**

There are some cases where a component such as a Fabric Interconnect (FI), Fabric Extender, Chassis, or Server disconnect from Intersight resulting in the inability for Cisco TAC to pull logs through Intersight or manually via the Intersight GUI. In those cases, logs are still necessary for troubleshooting, and there is another way to collect them which is through Device Console.

#### <span id="page-0-5"></span>**Solution**

First you need to locate the IP address of one of the Fabric Interconnects in the domain. This can be located under the **Fabric Interconnect** (1) tab in IMM under the **Management IP** address Column (2).

| ⋿  | ahah.<br>Cisco<br>Intersight                         | ္တိမ္မွာ Infrastructure Service $\vee$                       | $Q$ Search                                      | C<br>$\bigcirc$ (-1) $\circ$ 1           | ۵<br>$\mathcal{L}$ 36                                                                                                    | A 464<br><b>0</b> 964         |  |
|----|------------------------------------------------------|--------------------------------------------------------------|-------------------------------------------------|------------------------------------------|----------------------------------------------------------------------------------------------------|-------------------------------|--|
| ۱۵ | Overview                                             | <b>Fabric Interconnects</b>                                  |                                                 |                                          |                                                                                                    |                               |  |
| ō  | Operate<br>$\widehat{\phantom{m}}$<br><b>Servers</b> | All Fabric Interconn ® +<br>$\cdots$ $\oslash$<br>Add Filter | Export                                          | 52 items found                           | per page $\ll$<br>26<br>$\checkmark$                                                                                       | $\overline{\phantom{a}}$ of 2 |  |
|    | Chassis<br><b>Fabric Interconnects</b>               | Health<br>Critical 36<br>52<br>· Warning 7                   | Connection<br>© Connected 48<br>Not Connected 4 | <b>Contract Status</b><br>Not Covered 52 | <b>Bundle Version</b><br>N<br>$-4.2(1f)$ 5<br>$-4.1(3)$ 4<br>52<br>$-4.3(2c)$ 4<br>$-4.2(2d)$ 4<br>$\bullet$ Other 35<br>2 |                               |  |
|    | <b>HyperFlex Clusters</b>                            | · Healthy 9                                                  |                                                 |                                          |                                                                                                    |                               |  |
|    | Virtualization                                       | Name                                                         | Health                                          | <b>Contract Status</b><br>٠              | <b>Management IP</b>                                                                                                    | Model                         |  |
|    | <b>Integrated Systems</b>                            | 5-IMM-6536 FI-A                                              | <b>B</b> Healthy                                | <b>O</b> Not Covered                     | 5.200                                                                                                    | <b>UCS-FI-6536</b>            |  |
|    |                                                      | ∩<br>5-IMM-6536 FI-B                                         | <b>B</b> Healthy                                | <b>O</b> Not Covered                     | 5.201                                                                                                    | <b>UCS-FI-6536</b>            |  |
| ⊙  | Analyze<br>$\widehat{\phantom{m}}$                   | ∩<br>2-IMM-6536 FI-A                                         | <b>O</b> Critical                               | <b>O</b> Not Covered                     | <b>UCS-FI-6536</b><br>3.200<br><b>UCS-FI-6536</b><br>3.201                                                                 |                               |  |
|    |                                                      | ⊓<br>2-IMM-6536 FI-B                                         | <b>O</b> Critical                               | <b>O</b> Not Covered                     |                                                                                                    |                               |  |

*Location of Fabric Interconnects and Management IP addresses within IMM*

After locating the FI IP address, connect to Device Console of the FI by entering **https://fi-ipaddress** (Ensure to replace fi-ip-address with the IP address you found in IMM) and log in.

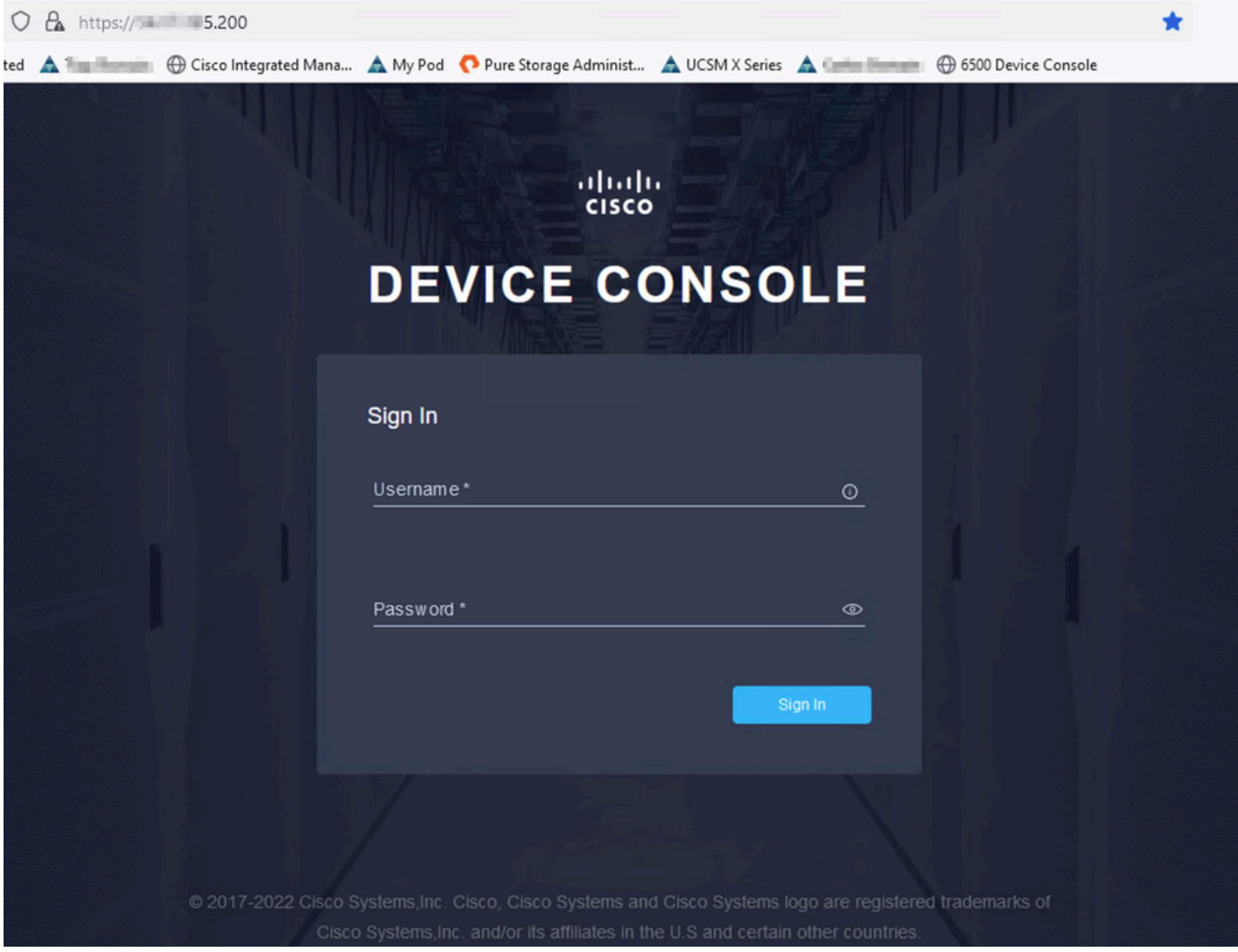

Once you are logged in, you see this page. Click on **Diagnostic Data**.

| C<br>$\leftarrow$ $\rightarrow$     |                                        | $O$ $A \circ \text{https://}$ 5.200 |                  |                            |  |                                                                                                    |                          | ☑         | <b>(2)</b> 5 |
|-------------------------------------|----------------------------------------|-------------------------------------|------------------|----------------------------|--|----------------------------------------------------------------------------------------------------|--------------------------|-----------|--------------|
|                                     |                                        |                                     |                  |                            |  | + 9 Import bookmarks Getting Started A + Domain + Cisco Integrated Mana A My Pod C Pure Storage Administ A UCSM X Series A Domain + Domain + 6500 Device Console |                          |           |              |
| cisco DEVICE CONSOLE MARIE 1MM-6536 |                                        |                                     |                  |                            |  |                                                                                                    | $^{\circ}$               | G         |              |
|                                     | <b>SYSTEM INFORMATION</b>              | DEVICE CONNECTOR                    | <b>INVENTORY</b> | <b>DIAGNOSTIC DATA</b>     |  |                                                                                                    |                          |           |              |
|                                     | <b>Fabric Interconnect A (Primary)</b> |                                     |                  |                            |  | <b>Fabric Interconnect B (Subordinate)</b>                                                                                                    |                          |           |              |
|                                     | Management IPs                         |                                     |                  | 5.200                      |  | Management IPs                                                                                                    | $= 5.201$                |           |              |
| Model                               |                                        |                                     |                  | <b>UCS-FI-6536</b>         |  | Model                                                                                                    | <b>UCS-FI-6536</b>       |           |              |
| Serial                              |                                        |                                     |                  | <b><i>EDISORATIVES</i></b> |  | Serial                                                                                                    | <b>PERSONAL PROPERTY</b> |           |              |
|                                     | <b>Firmware Version</b>                |                                     |                  | 9.3(5)143(2b)              |  | <b>Firmware Version</b>                                                                                                    | 9.3(5)143(2b)            |           |              |
|                                     | Available Memory                       |                                     |                  | 19.11 MiB                  |  | Available Memory                                                                                                    |                          | 19.11 MiB |              |
|                                     | <b>Total Memory</b>                    |                                     |                  | 31.31 MiB                  |  | <b>Total Memory</b>                                                                                                    |                          | 31.31 MiB |              |
|                                     |                                        |                                     |                  |                            |  |                                                                                                    |                          |           |              |

*Device Console Landing Page/Diagnostic Data*

#### From the Diagnostic Data tab, click **Generate Tech Support Bundle**.

| O & O https:// 5.200/an/tech-support/?ScurrentPage=1&SpageSize=10 |                                                                                                    |                        |                     |               |                                                                                              |               |  |  |
|-------------------------------------------------------------------|----------------------------------------------------------------------------------------------------|------------------------|---------------------|---------------|----------------------------------------------------------------------------------------------|---------------|--|--|
| narks                                                             | Getting Started A Comain @ Cisco Integrated Mana A My Pod C Pure Storage Administ A UCSM X Series A Comain @ 6500 Device Console |                        |                     |               |                                                                                              |               |  |  |
| aludu.<br>Cisco                                                   | DEVICE CONSOLE MINIM-6536                                                                                                    |                        |                     |               | $^{\circ}$                                                                                   | G             |  |  |
| <b>SYSTEM INFORMATION</b>                                         | <b>DEVICE CONNECTOR</b><br><b>INVENTORY</b>                                                                                      | <b>DIAGNOSTIC DATA</b> |                     |               |                                                                                              |               |  |  |
|                                                                   |                                                                                                    |                        |                     |               | Generate Tech Support Bundle                                                                 |               |  |  |
|                                                                   |                                                                                                    |                        |                     | 4 items found | 10 $\vee$ perpage $\boxed{\left \left\langle\right  \right }$ 1 of 1 $\boxed{\left \right }$ | €             |  |  |
| Date/Time                                                         | Name                                                                                                    | Oper State             | <b>Bundle Type</b>  | Reason        | Size                                                                                         | $\mathcal{G}$ |  |  |
| Feb 22, 2024 9:02 AM                                              |                                                                                                    | Available              | <b>Server</b>       | ٠             | 123.58 MiB                                                                                   |               |  |  |
| Jan 17, 2024 10:47 AM                                             |                                                                                                    | Available              | Fabric Interconnect | ٠             | 213.84 MiB                                                                                   | $\cdots$      |  |  |
| Oct 18, 2023 10:27 AM                                             |                                                                                                    | Available              | Fabric Interconnect | ۰             | 121.52 MiB                                                                                   | $\cdots$      |  |  |
| Oct 12, 2023 4:14 PM                                              |                                                                                                    | Available              | Fabric Interconnect |               | 231.06 MiB                                                                                   | $\ldots$      |  |  |
|                                                                   |                                                                                                    |                        |                     |               | $\boxtimes$<br>1 of 1 $\boxed{)}$ $\boxed{)}$                                                |               |  |  |
|                                                                   |                                                                                                    |                        |                     |               |                                                                                              |               |  |  |

*Generate Tech Support Bundle*

This brings up a prompt where you select which device to collect logs for. After selecting the desired device, click **Generate**.

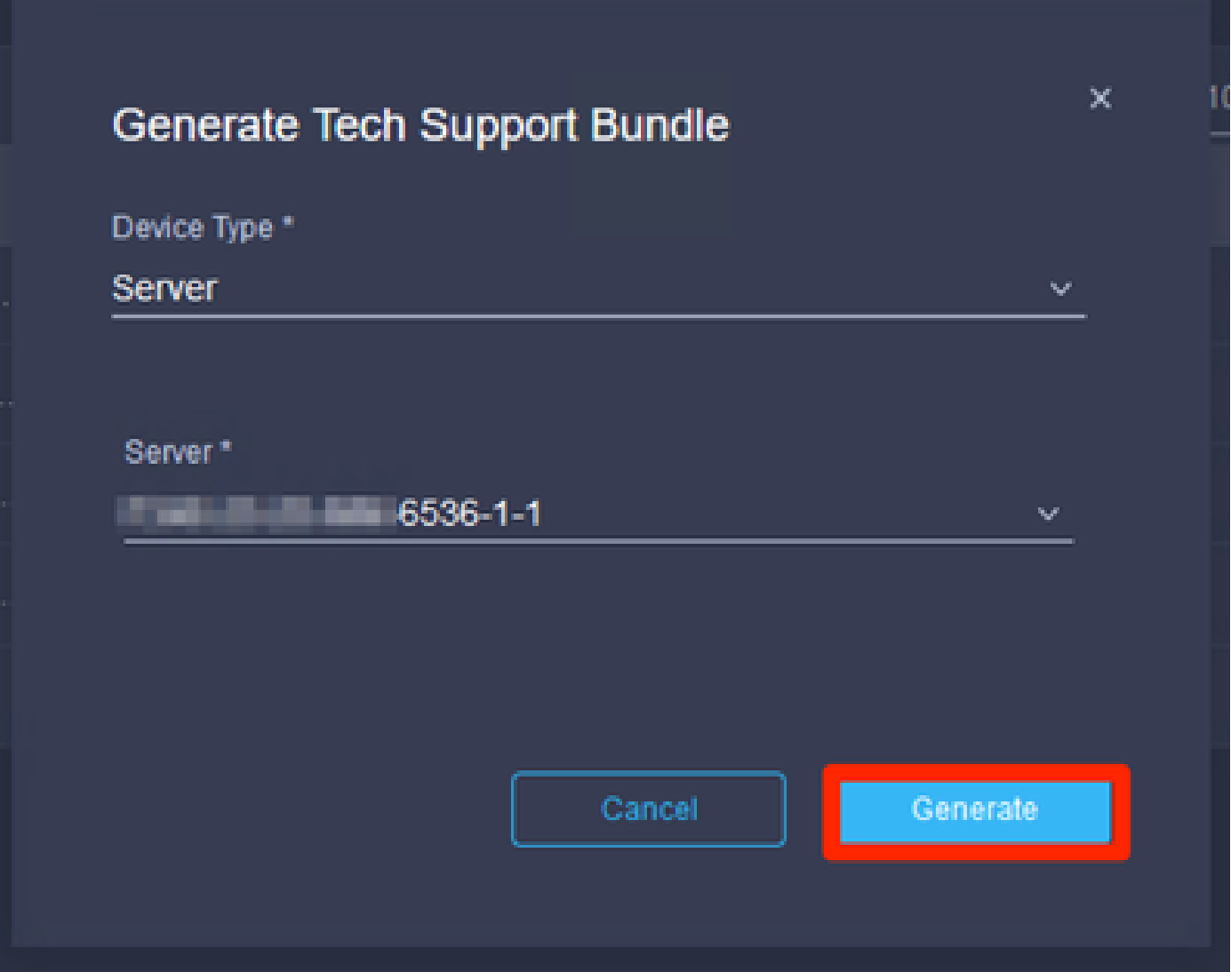

*Generate logs*

When the logs finish generating, select . . . (1) and select **Download** (2).

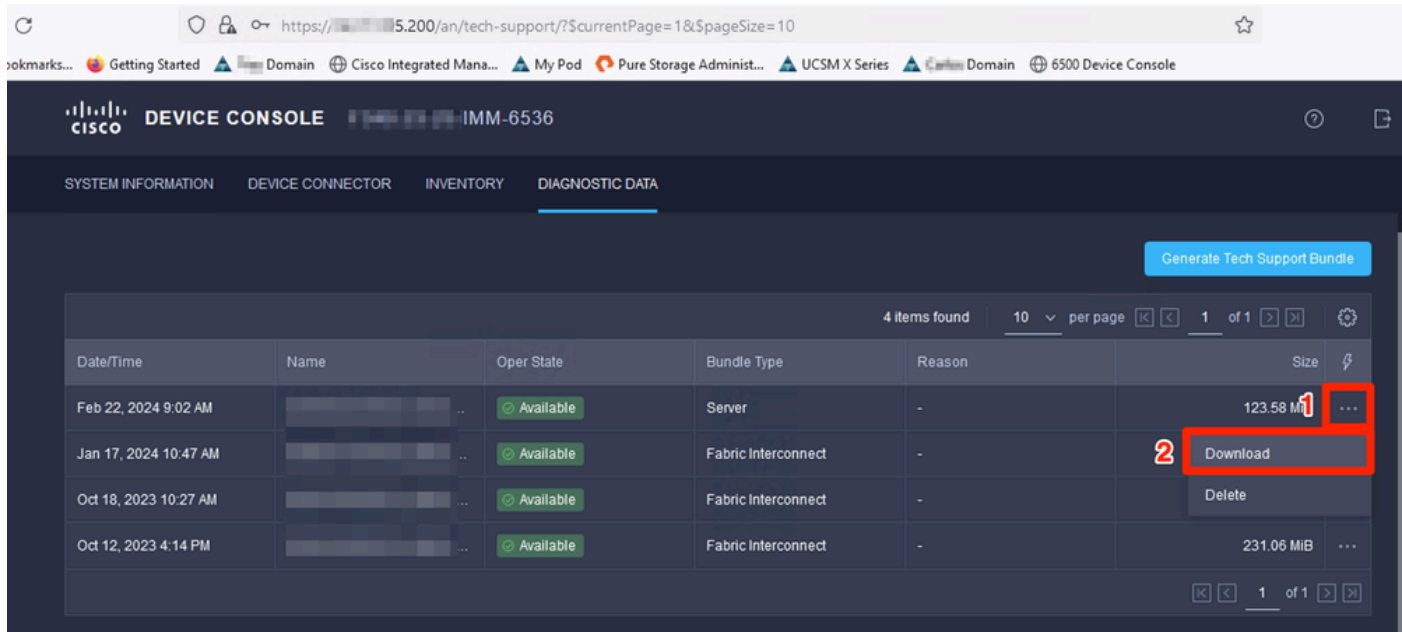

*Download logs*

<span id="page-4-0"></span>The logs can now be uploaded to the TAC SR.

## **Conclusion**

Utilizing the information above, you now know how to collect logs in the event your devices cannot communicate with Intersight.

#### <span id="page-4-1"></span>**Notes**

Additional methods of collecting logs in IMM is found here:

[Collect Intersight Managed UCS Tech Support Bundles Manually](https://www.cisco.com/c/en/us/support/docs/cloud-systems-management/intersight/221796-collect-intersight-managed-ucs-tech-supp.html)

Log bundle collection for UCSM and CIMC is here:

[Collect UCS Tech Support Files - B, C, and S Series](https://www.cisco.com/c/en/us/support/docs/servers-unified-computing/ucs-infrastructure-ucs-manager-software/211587-Visual-Guide-to-collect-UCS-Tech-Support.html)